# **NBEMS**

## Narrow Band Emergency Messaging System

#### The Developers

W1HKJ – Dave, licensed for 52 years

Retired USCG, MSEE, 40+ years in software dev.

Expert in nothing, but works hard in digital mode code

M0GLD – Stelios, licensed 8 years

MSCE, doctoral candidate

Expert in cross platform development

30+ years old

KH6TY – Skip, licensed 56 years

Electronics entrepreneur – inventor of WX alert radio

Developer of Digipan

Human interface design

WA5ZNU – Leigh, licensed since 1968 (7 years old)

Expert in all things xml

F8CFE – Stephane

Originator and principal developer of hamlib

#### The Support Team

W3NR – Ed, Extra Class

CW / RTTY & digital modes op

**Retired USPS** 

New Installs – RigCAT & Hamlib support

Patience of an angel – supporting users since version 1.0

WA4SXZ – Rich – licensed since 1965

elmer for XP/Vista/Linux installations, esp' Yaesu rigs

KB3FXI – Dave

NBEMS support

W3YJ – Harry

NBEMS support

Many others who help in specific area

## **NBEMS**

# Narrow Band Emergency Messaging System

#### Is software

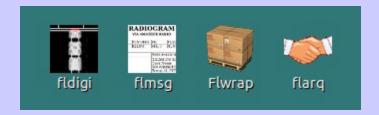

fldigi – digital modem program

flmsg – message generator / maintenance

flarq – automated repeat request program

flwrap – file encapsulation program

#### Which Runs on - Xp

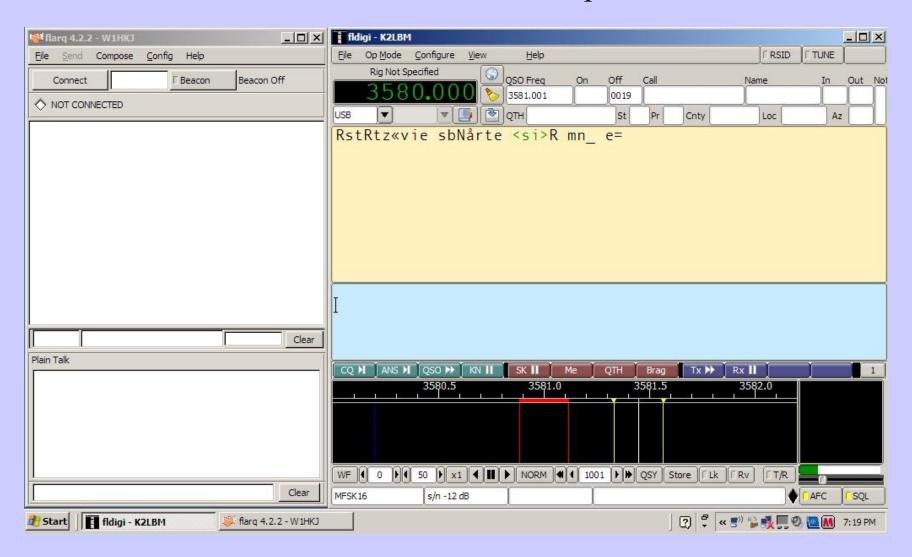

Lenovo Netbook

#### Which Runs on - Vista

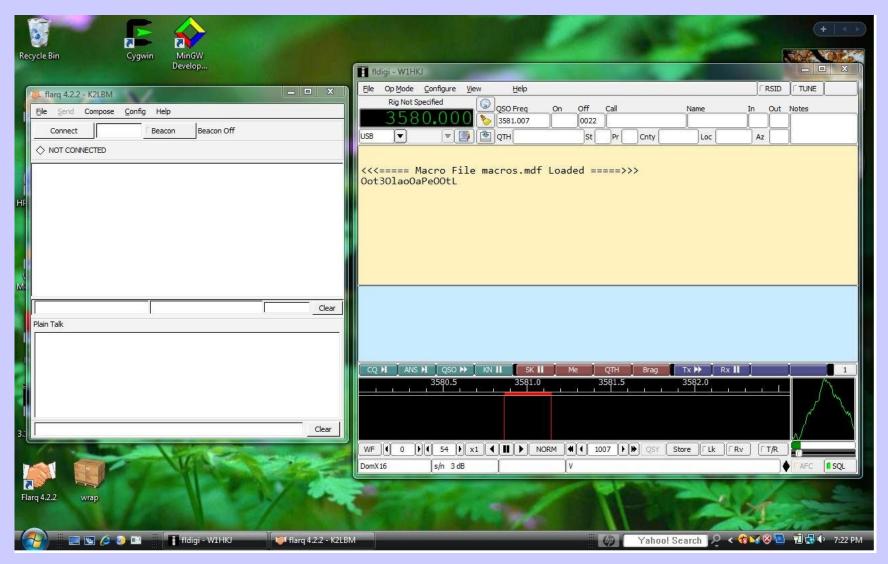

Compaq Notebook

#### Which Runs on - Ubuntu

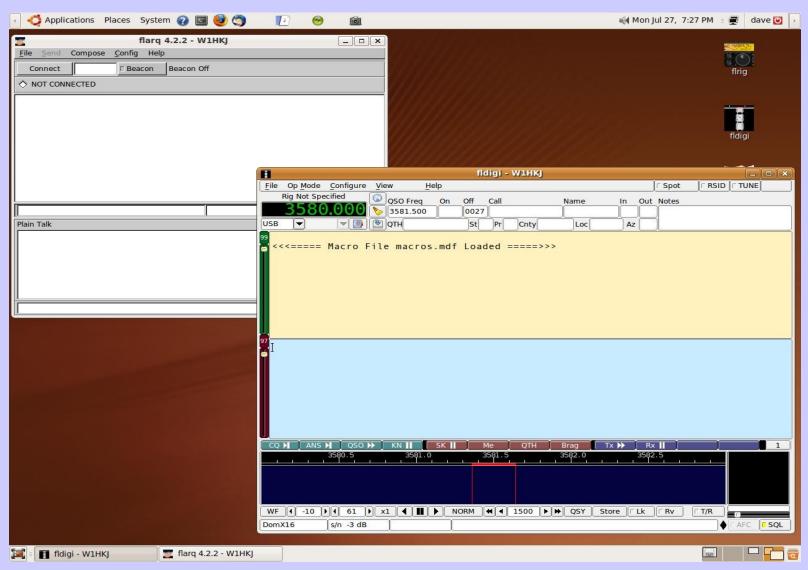

Acer Aspire / Ubuntu 9.04

#### Which Runs on – Puppy Linux

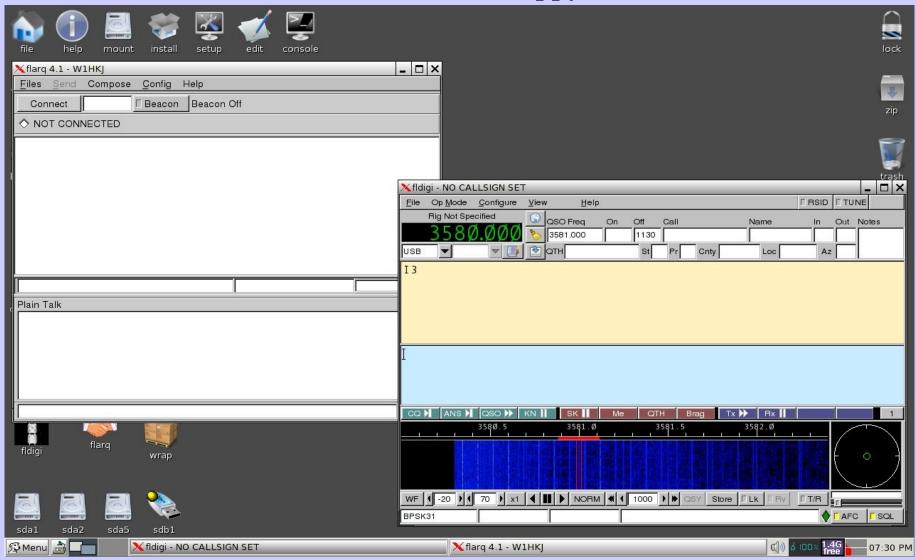

Compaq Notebook – thumb drive boot

#### Which Runs on - OS X

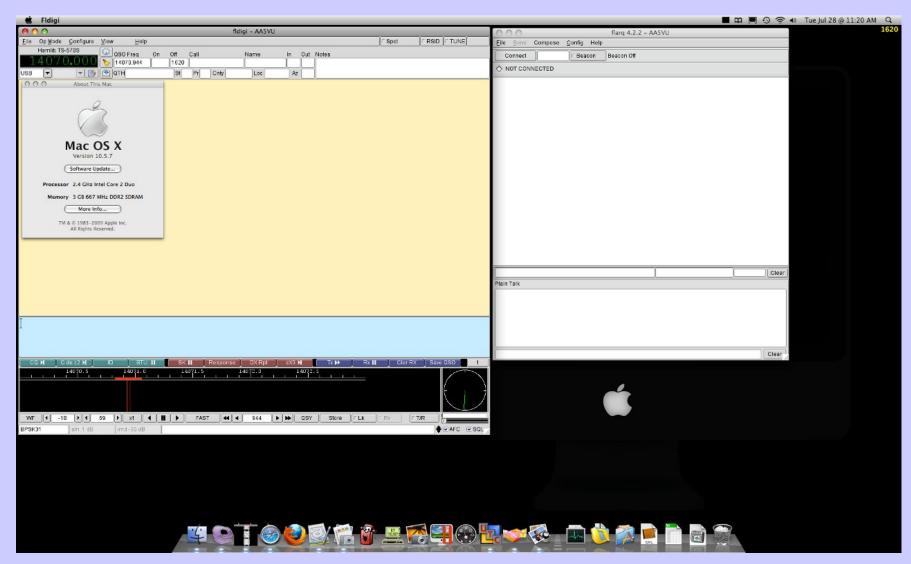

Apple

# Hardware

•Windows, Linux or Mac OSX Computer

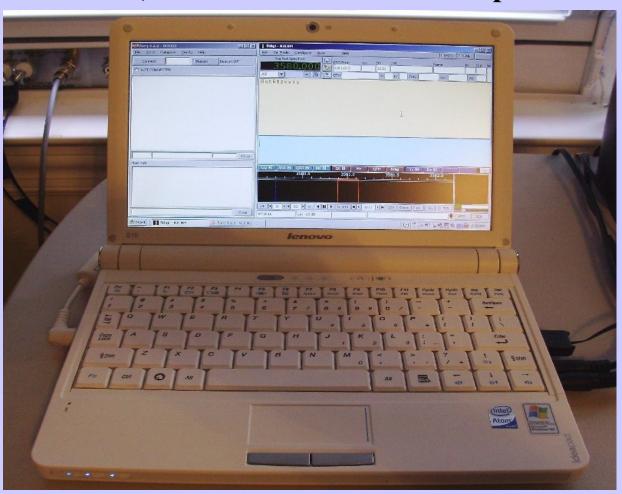

# Hardware Sound Card Interface & Transceiver

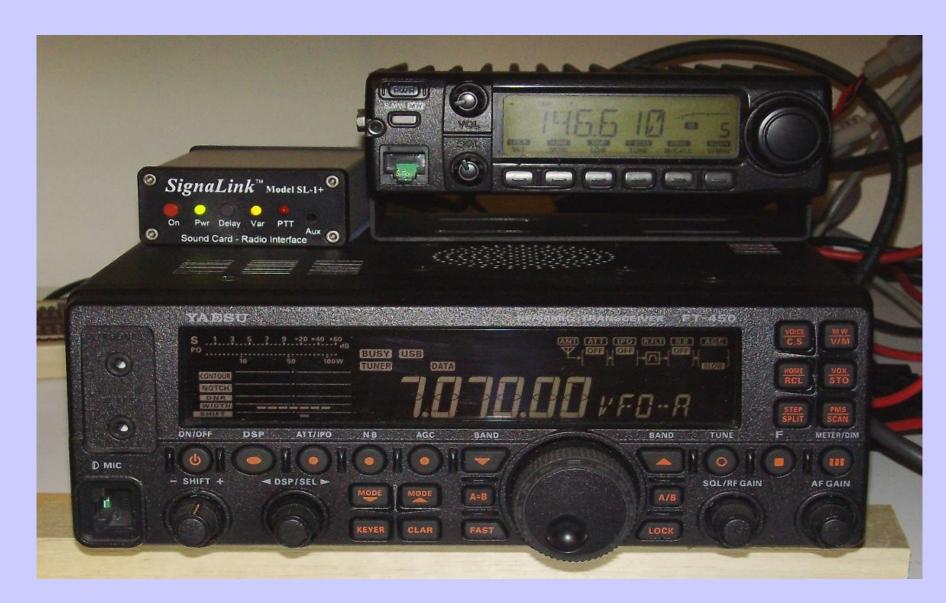

### **Sound Card Interface**

- Connects computer sound card to the radio
- Provides RF isolation
- •Provides ground loop isolation (transformer coupling)
- •Can automate the PTT when you transmit.

# Hardware

#### **Sound Card Interface**

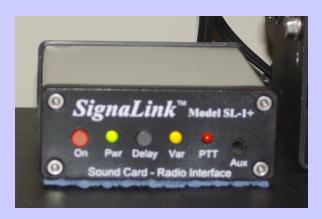

SignaLink SL-1+

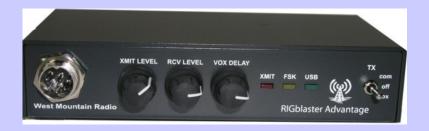

West Mountain Radio Rigblaster Advantage

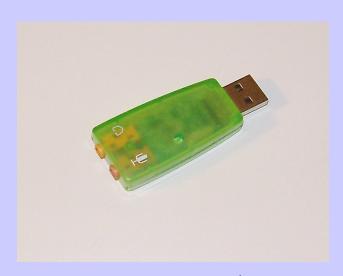

Geeks.com \$5 USB audio-codec

# A Homebrew Interface

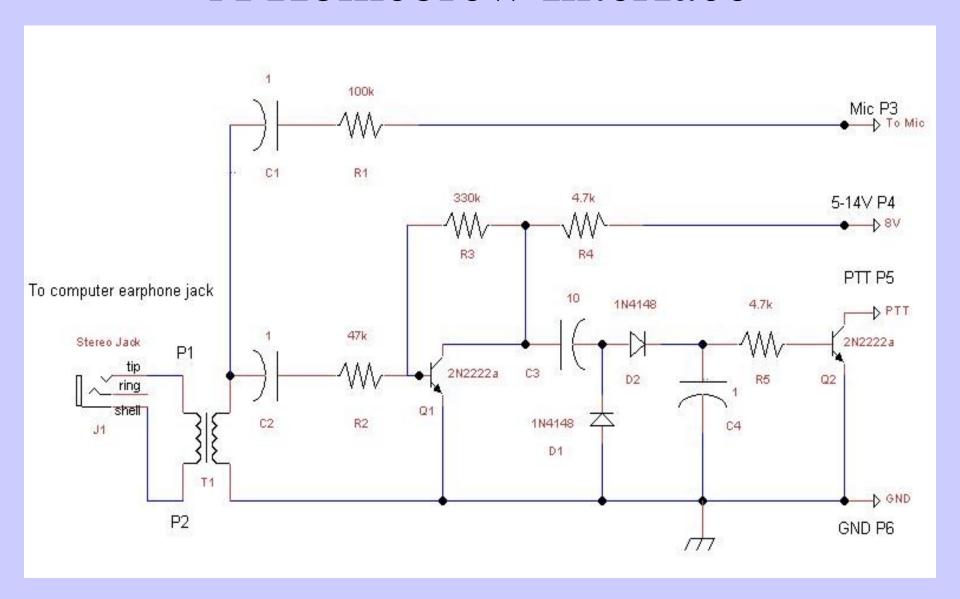

## Hardware

- •Windows, Linux or Mac OSX Computer
- Transceiver
- Sound Card Interface
- •Or, maybe just a \$8 computer microphone

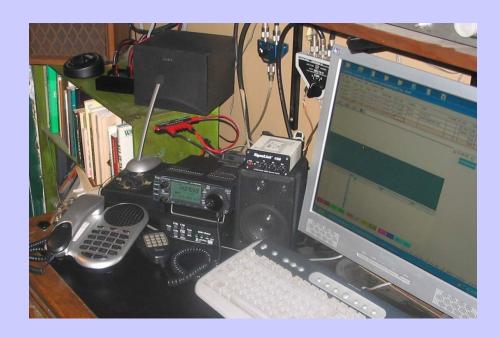

To start playing around... all you need is an inexpensive computer microphone! Just plug a mic into your sound card mic input and place the mic element somewhere near your radio speaker. Listen and watch your display and practice differentiating the various modes.

# Why Use Digital Modes

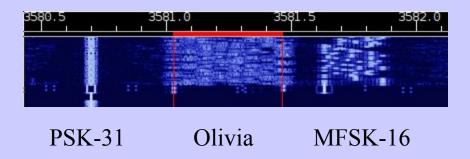

- Low Power never need to run over 50 watts,
  5 -30 watts is almost always sufficient
- ✓ Reliable communications succeeds even when CW fails some modes work below -12 dB s/n
- Many modes choose your mode depending on conditions
- Bottom of the solar cycle works well, even under very poor conditions where phone QSO's would be impossible!
- Emergency Communications
- You already have 99 % of the equipment nothing expensive to buy
- · It's FUN

# Digital Waterfall

Is a visual representation of time, frequency and amplitude

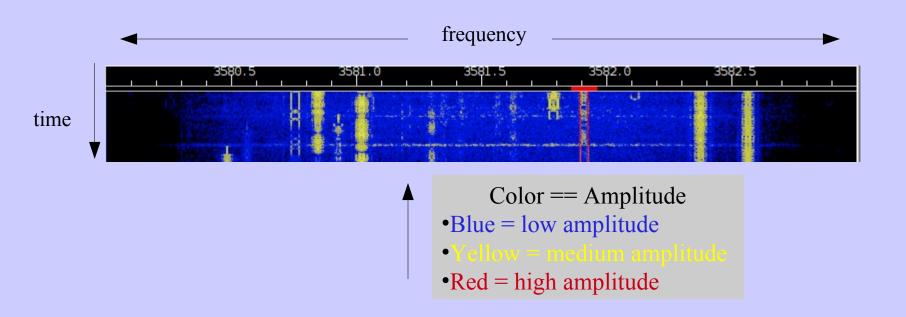

# Recommended Digital Modes for EmComm with the NBEMS Software Suite

- •THOR-16 moderate speed, works under severe HF conditions, does not require accurate or stable transceiver tuning. Uses FEC (forward error correction)
- •Olivia 16/500 slow but very accurate under poor HF conditions
- •MT63 1k/long interleave relatively fast and best suited for detailed situation reports and formal messages under moderate to good HF conditions
- •MT63 2k/long interleave very fast and extremely effective on VHF/UHF FM

Accuracy, speed and audio bandwidth all come into play and various modes all have their advantages and disadvantages!

## **Audio Level Settings**

Turn that thing down!

Distortion and non-linear operation (splatter) is caused by overdriving your sound card audio into your radio and it causes severe interference to other stations within the audio passband of the receiving stations!

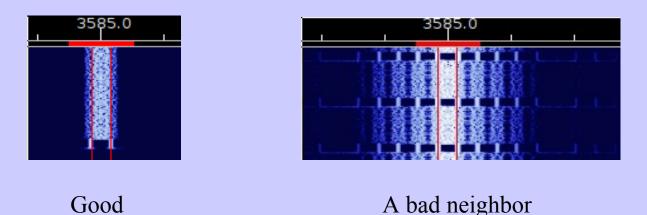

Overdrive also increases the error rate at the receiving station

# Audio Level Adjustment

- 'Set your radio RF output to it's maximum power level
- 'Adjust your sound card mixer master volume to minimum
- 'Set your radio meter to ALC (automatic level control)
- Click the "Tune" button on fldigi
- 'Increase your mixer volume control until the ALC meter begins to register
- Back off until no ALC
- Reduce the audio drive (or the transceiver power level) for the desired output level
- You will have just about a perfect transmit signal for ALL modes that fldigi produces a PSK-31 idle signal (no keyboard input)

You should see your power meter fluctuate.

As you send text the fluctuation will increase.

# Audio Level Adjustment

Turn off the tune signal and try sending a PSK-31 idle signal (no keyboard input)

You should see your power meter fluctuate.

As you send text the fluctuation will increase.

This is your goal:

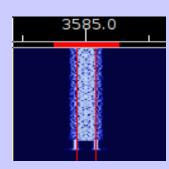

#### Sound Card Calibration

Sound card accuracy is most critical on MFSK, Olivia and MT63.

The errors between your sound card transmit and receive clock and an external standard is measured in parts per million (PPM) based on a given sample rate.

If there is a discrepancy between your Tx and the receiving ends Rx sample rate, the result is the person on the other end of the QSO may not properly decode your transmitted text

If there is a substantial difference between your Rx and Tx sample rates the other station may have to tune your signal after every exchange.

Two ways to calibrate:

- •By receiving WWV best
- •By calibrating all net computers to a master computer

# Sound Card Calibration WWV method

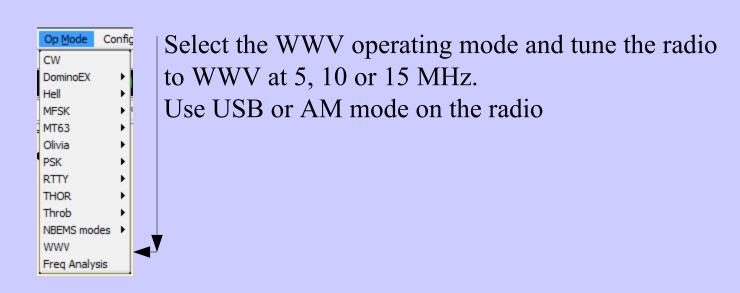

#### The waterfall looks like

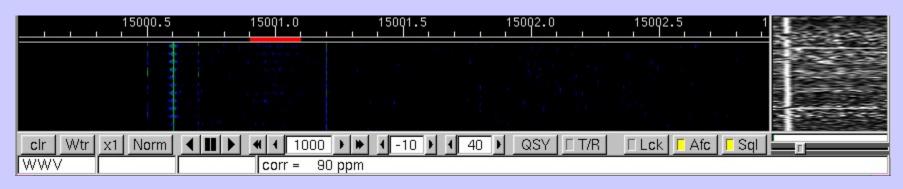

# Sound Card Calibration WWV method

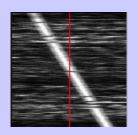

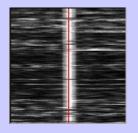

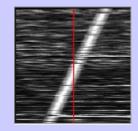

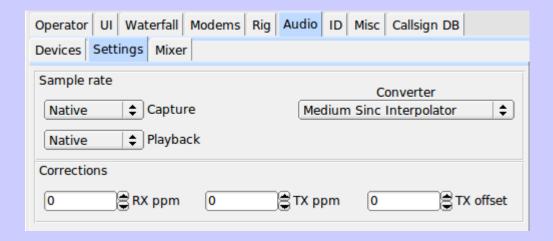

#### **Sound Card Calibration**

#### using Master computer

- Master computer (net controller) is calibrated to WWV (if possible)
- Master computer is used to transmit a WWV time tick signal
  - WWV mode selecte
  - Waterfall cursor set to 1000 Hz
  - T/R button pressed
  - Master station transmits highly accurate 1 tick / sec WWV type signal
- Net computers tune the master station using WWV and calibrate just as if copying the WWV HF broadcast

This procedure can be used on HF, VHF or UHF

# End Part A Next NBEMS Modes